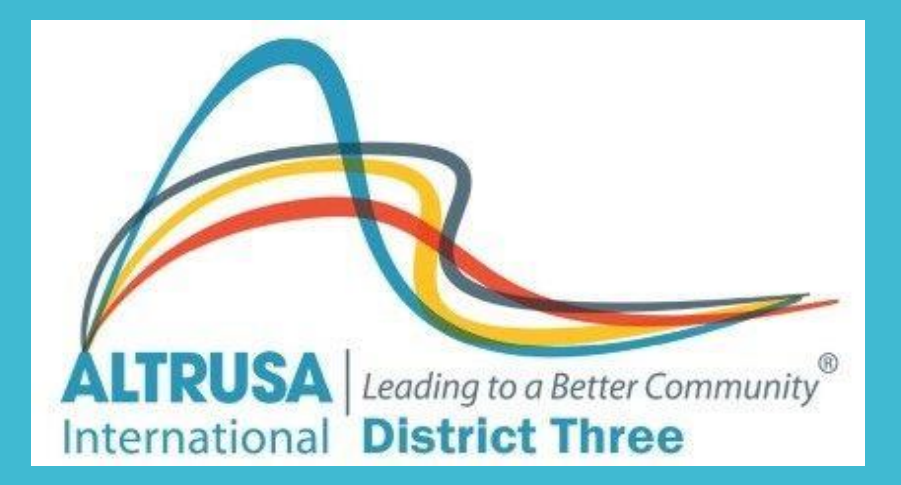

# **2021 Conference Greenville, SC**

# Welcome to Altrusa District Three **TREASURERS WORKSHOP**

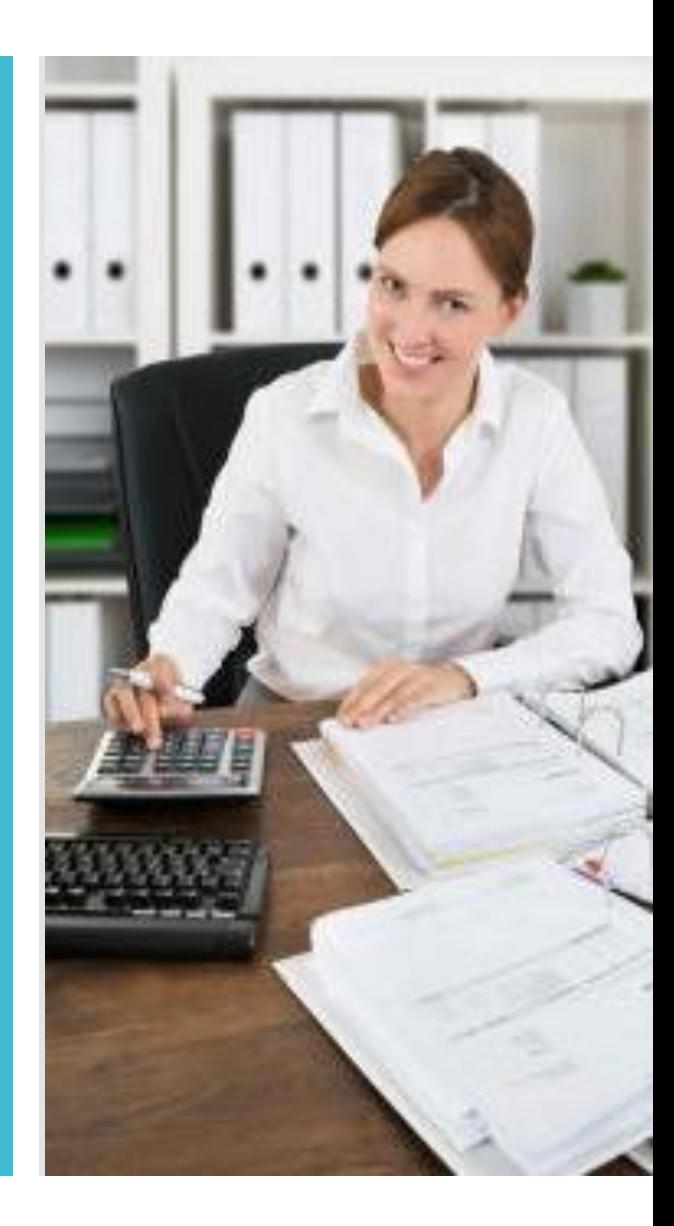

# **What we are TREASURER WORKSHOP AGENDA**

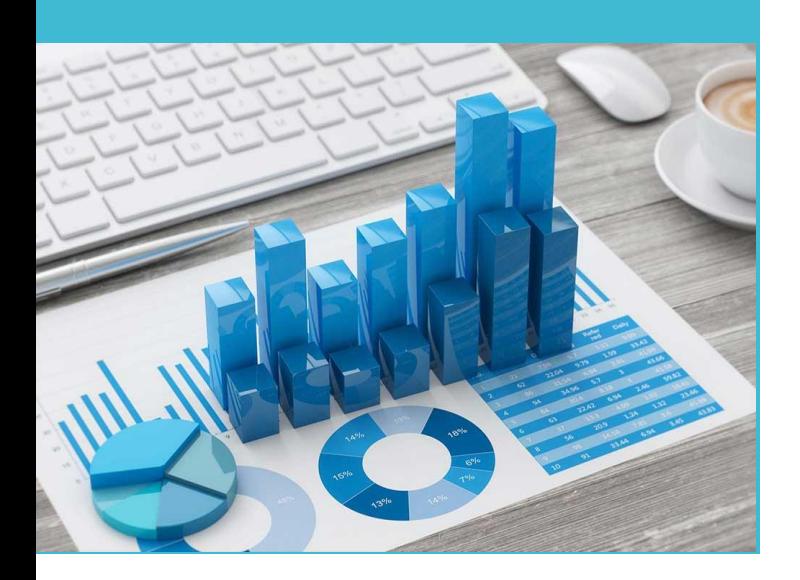

- ✓ **Treasurer's Calendar** ✓ **General Responsibilities** ✓ **Group Tally**
- ✓ **Financial Responsibilities**
- ✓ **Cyber Fraud**
- ✓ **Resources**

# **Treasurers Calendar**

#### **APRIL/MAY**

❑Work with outgoing Treasurer to coordinate dues collection and payments.

#### **JUNE**

❑**June 1:** Dues for the year must be paid.

❑**June 15:** Deadline for dues submission. Payments not received by this date are subject to \$5 late fee per member.

#### **JULY**

❑**July 10:** All dues must be paid. Unpaid members after this date are dropped from database. Dues after this date are subject to \$10 reinstatement fee.

#### **OCTOBER**

❑Foundation Grants Program month, send in your Club donations.

❑US Clubs with gross receipts under \$50,000 must file 990N with the IRS and regular 990 with gross receipts over \$50,000.

#### **DECEMBER**

❑**December 1:** International Half-Year (half-price) dues go into effect for new members and remain in effect until March 31 to encourage new members to join.

#### **MARCH**

❑**March 31:** is the last day for International Half-Year Dues.

❑Half-Year Dues are applied to the current year's membership. New members will be billed the full dues amount for the following year.

#### **APRIL**

❑New members paying dues between April 1 and May 31 receive full membership for the remainder of the fiscal year *and the following year*.

❑Send contribution to Foundation.

❑Work with incoming Treasurer.

#### **This is in the TREASURERS GUIDE on the International Website**

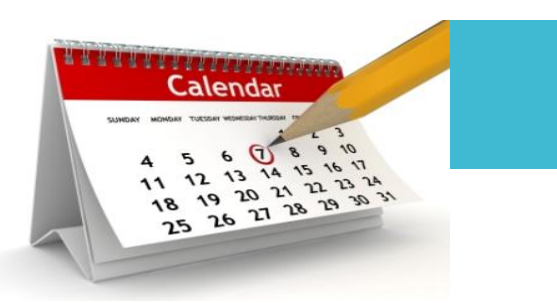

# **General Responsibilities**

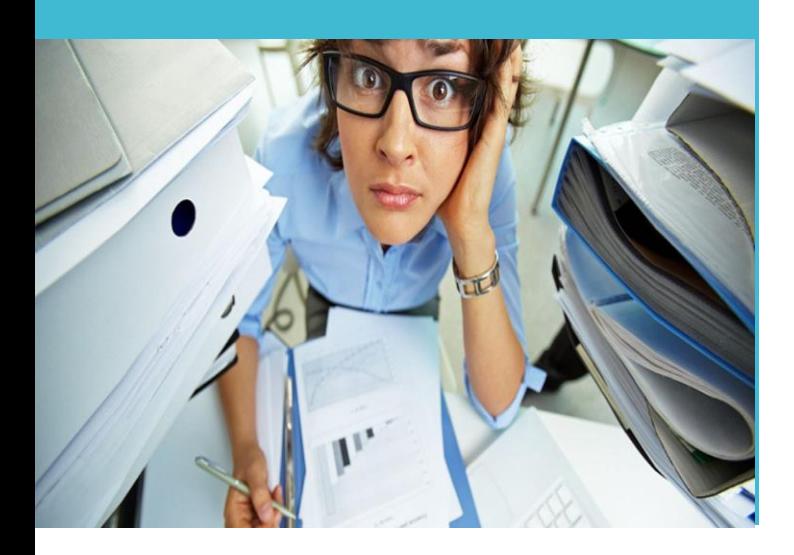

# **MEMBERSHIP RECORDS**

- Maintain accurate Club membership records including information on each member's payment status, ID Number, email address, telephone number and primary address, in Group Tally and with the District Treasurer.
- Update Club membership changes (including new members, dropped members or deceased members) monthly in Group Tally and with the District Treasurer.
- Review club records on Group Tally prior to annual dues and make updates.

# **Membership Records**

## **SAMPLE:**

**DISTRICT CLUB MEMBERSHIP SPREADSHEET**

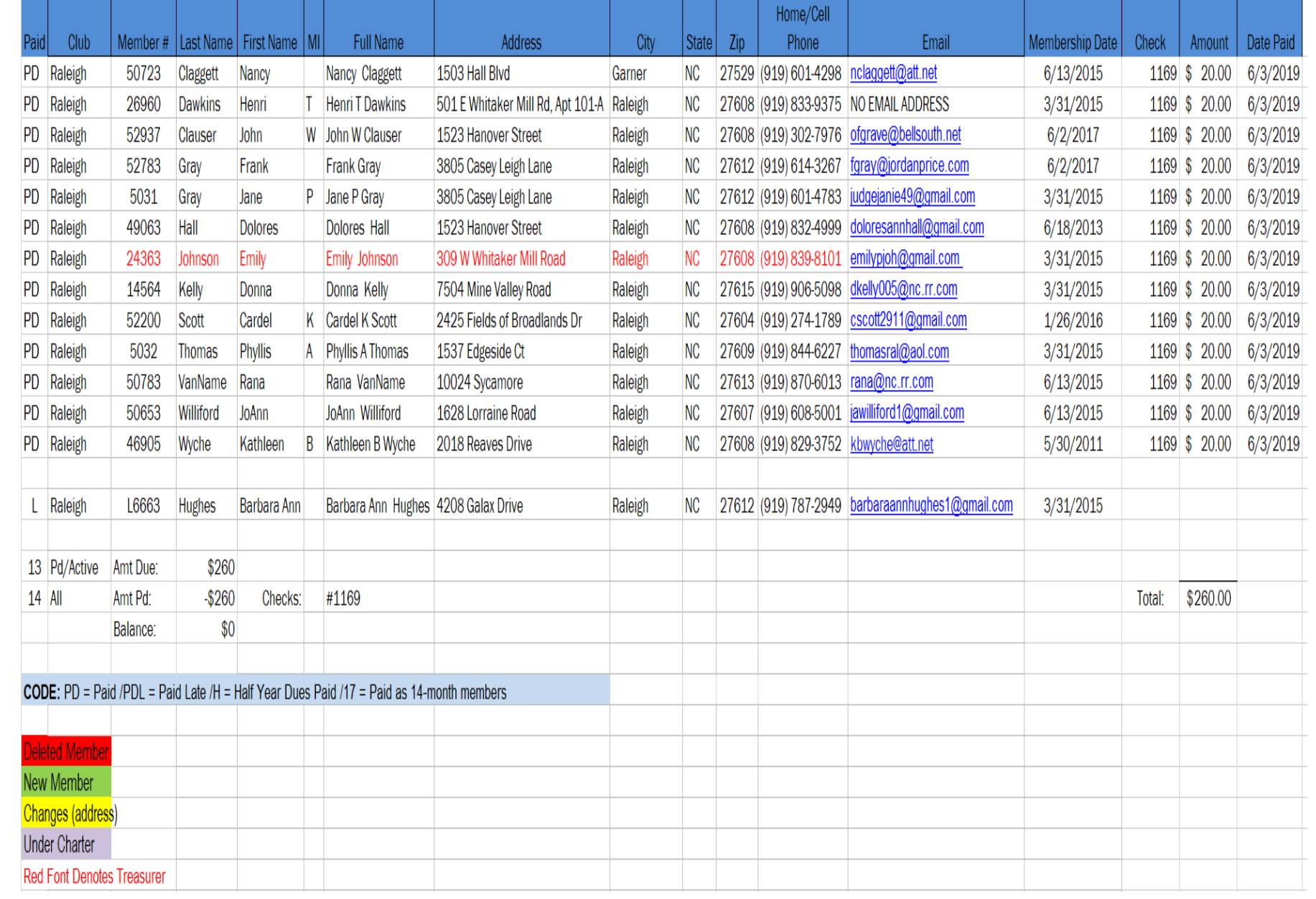

# **GROUP TALLY**

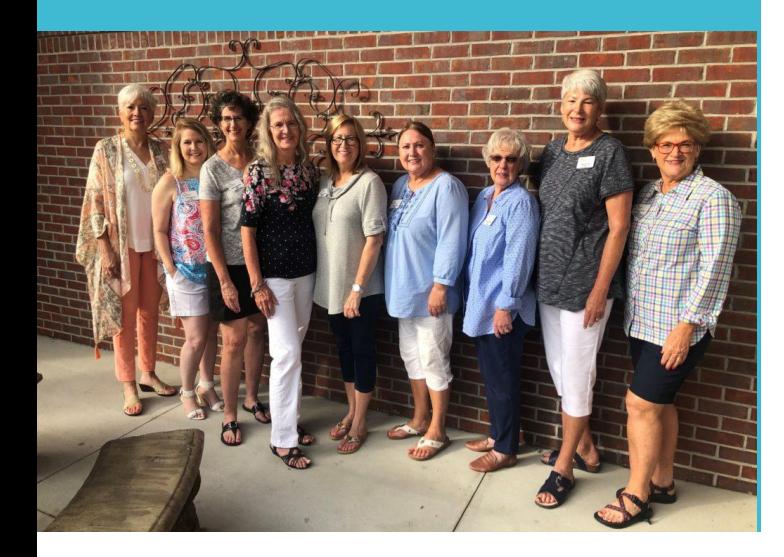

# **MEMBER MANAGEMENT**

- **To sign into the Group Tally platform for the first time, your** email address must be in the system. Once you have obtained the Full Administrative rights, from your Club President or previous Treasurer, sign into Group Tally.
- For more detailed instructions see the Group Tally instructional PDF guides and tutorials, located on the International Website under "Leadership tab", scroll to "Club Treasurer" and "Group Tally Toolkit".

# **Updating Club Officers**

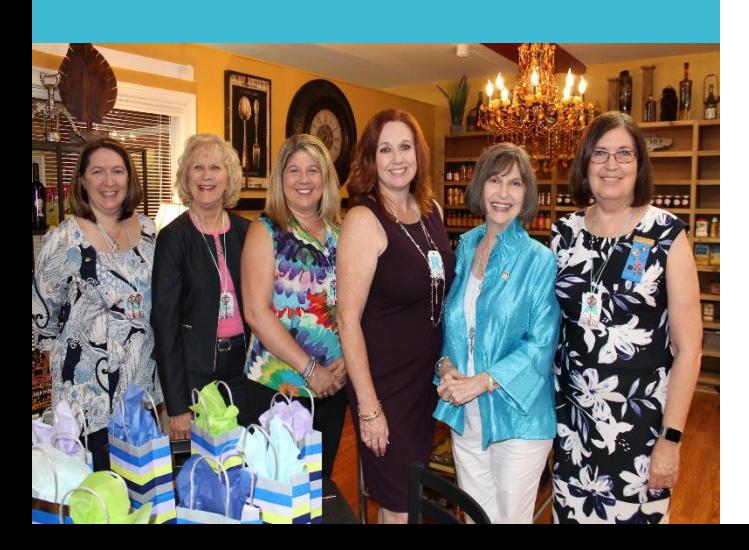

Logged in to your Club Page, will be your "Club Name" and "Current Group Positions" reflecting your club's officers. Click on Members.

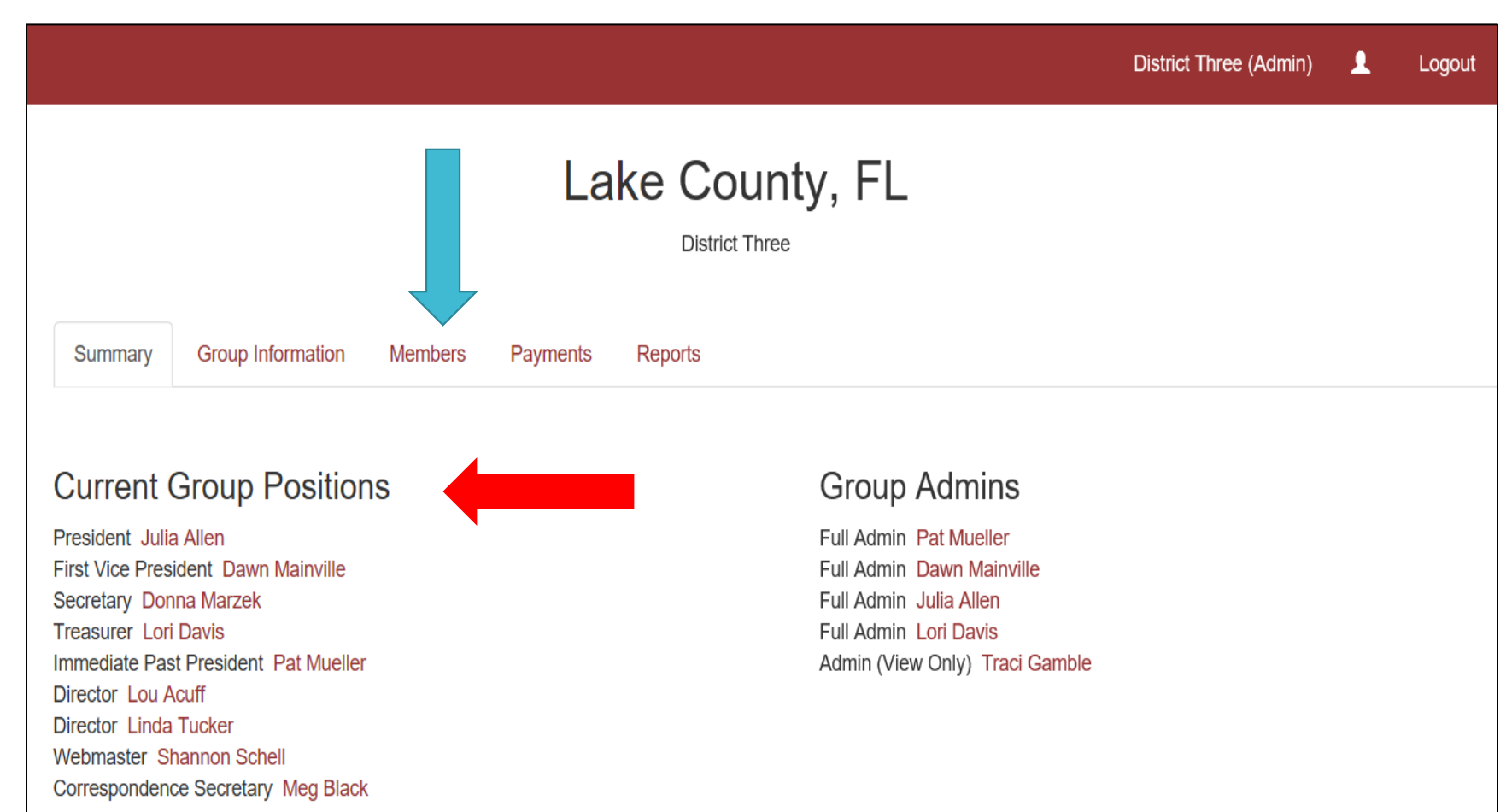

Terms of Service · Privacy · Contact Us · ©2019 GroupTally

Click the name from the Group Positions list or by searching the name, click on it, and the member's page will come up. Here you find information on what District and Club the member is a part of, as well as the dates and any leadership positions assigned to them, past and present. Click on the Add Leadership Position link.

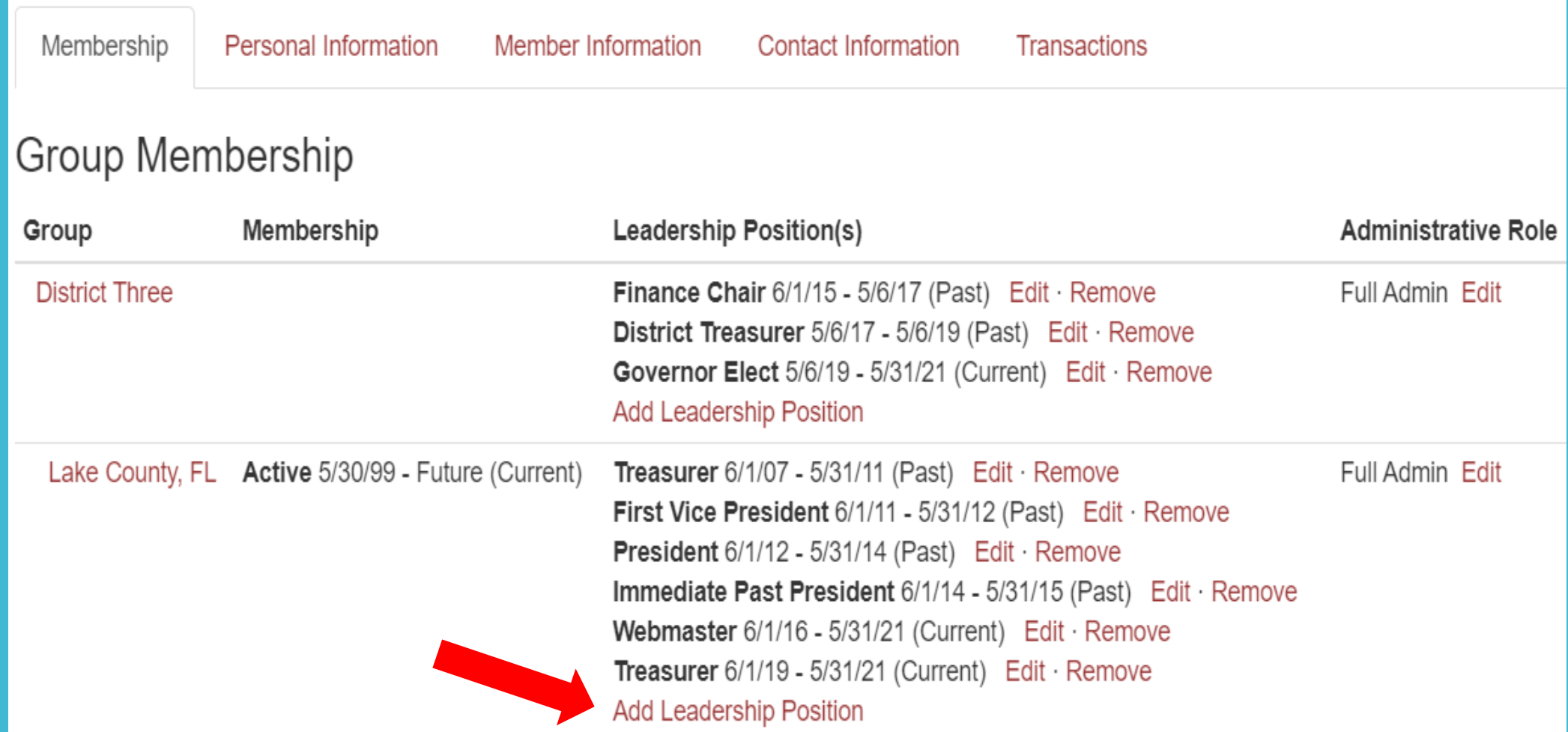

**THE DIALOGUE BOX WILL APPEAR**

Click the Position drop box to select a position, and then enter the dates the member will hold that position.

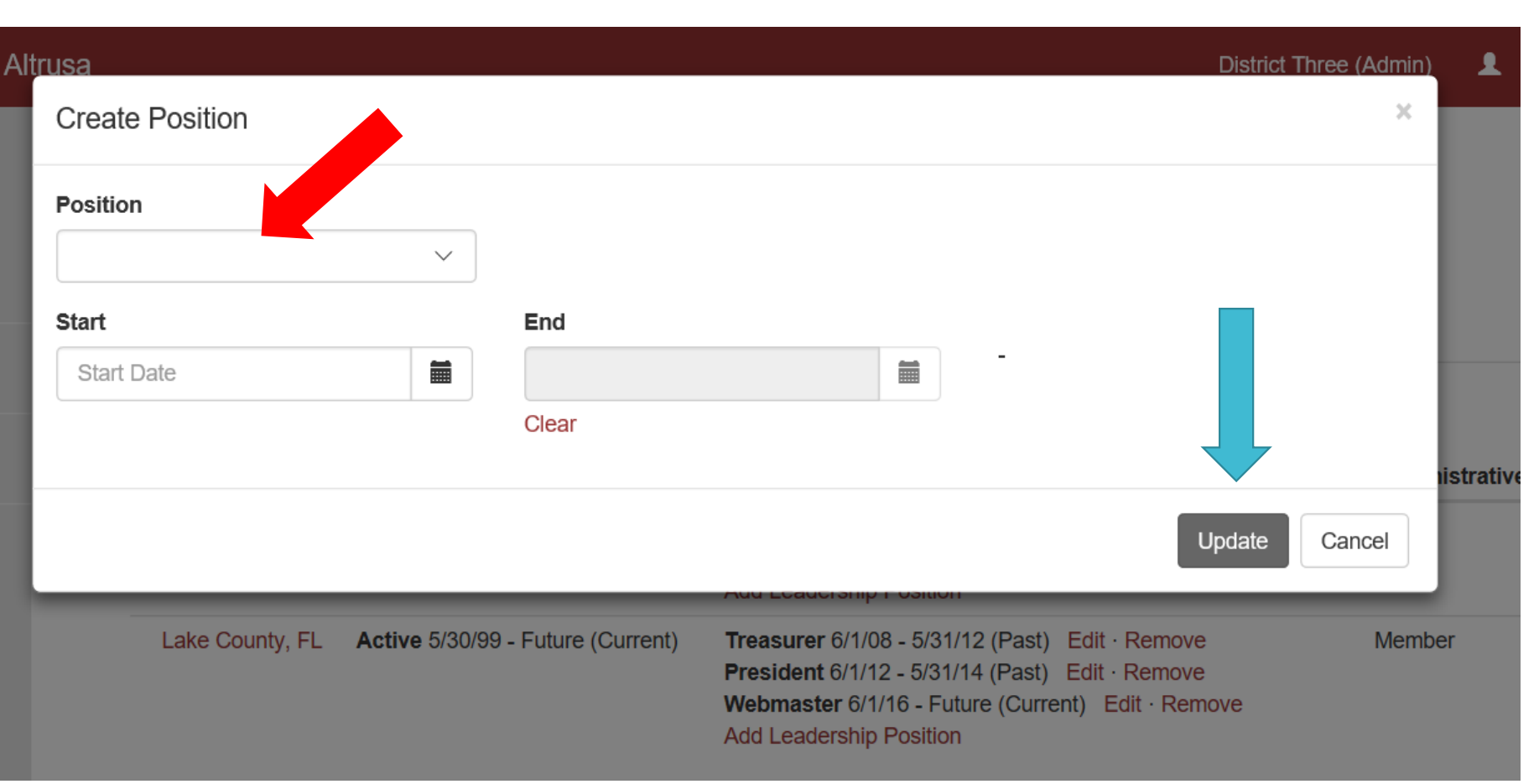

Once you click on Update, your newly assigned position will appear under the Leadership Position(s) heading. If it does not appear instantly, please refresh the page or log out and log back in, please do not repeat the process multiple times.

**USE THE "EDIT" LINK TO ADJUST ROLES THAT ALREADY EXIST.**  If member's term has no end date, or needs to be adjusted, use the edit feature instead of removing a position.

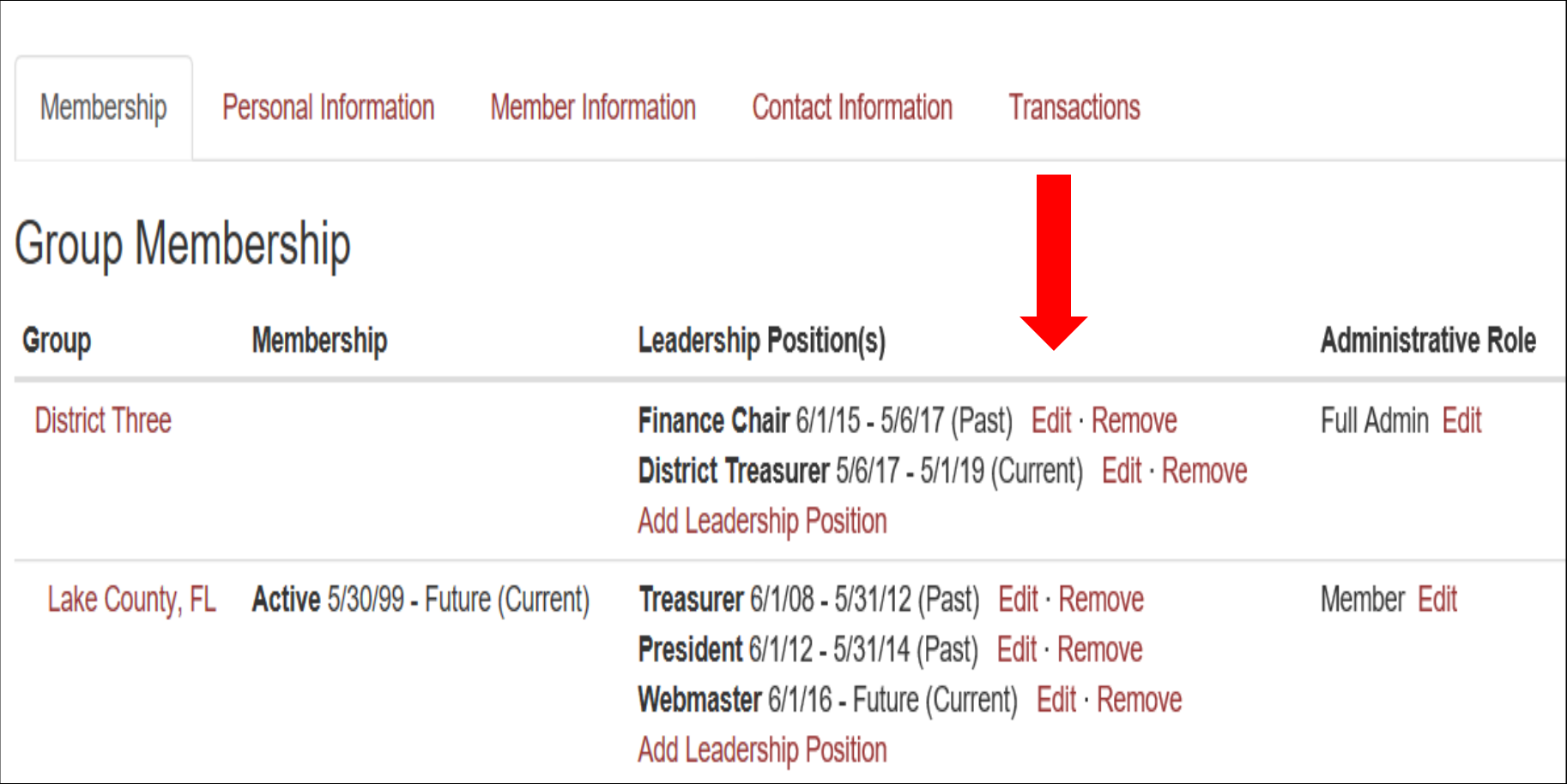

We would like past roles to remain listed so there is a record of positions each member has held.

# **Updating Members**

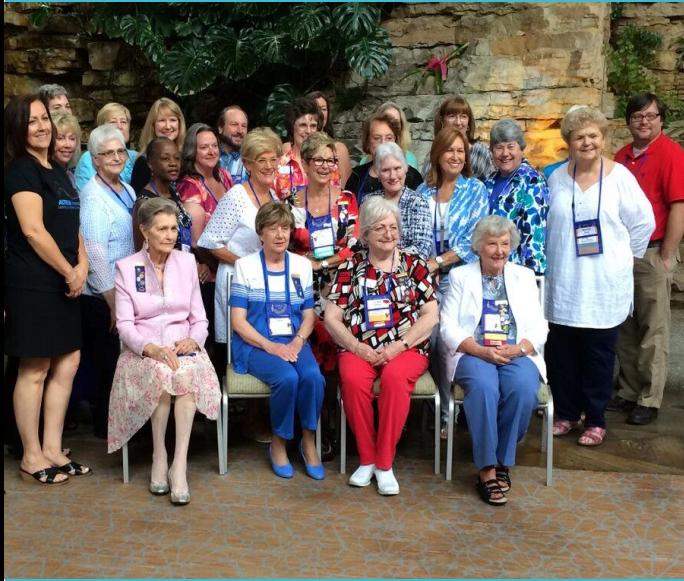

# From Members page you can ADD a New Member By clicking on +New Member

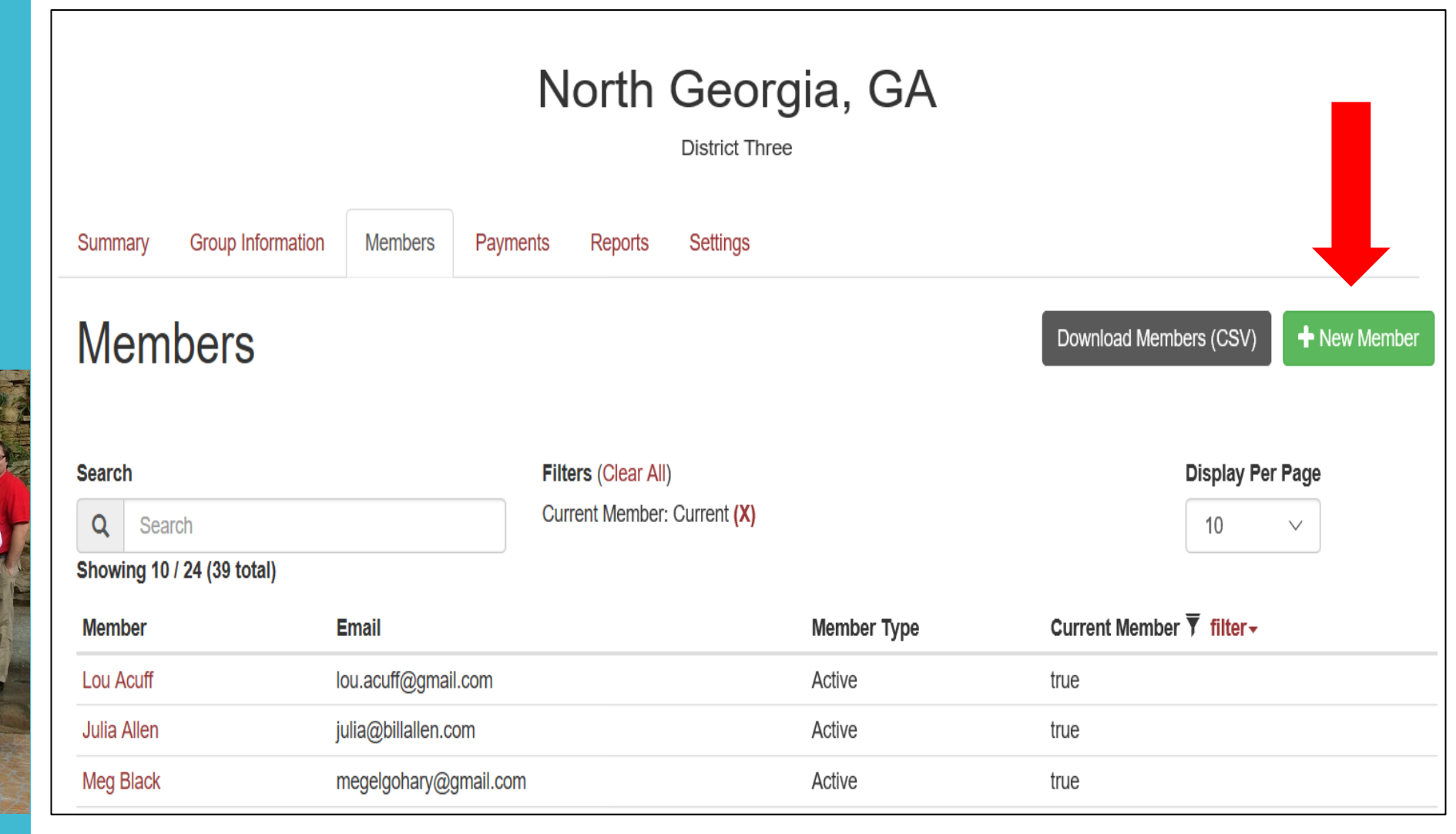

# **Simply fill in the form…**

#### Apply your club name

The drop-down choices for Member Type are Active, Affiliate And Young Professional.

Please don't forget to click on Add Sponsor and input name

**Finish by clicking Create Member**

#### **New Member**

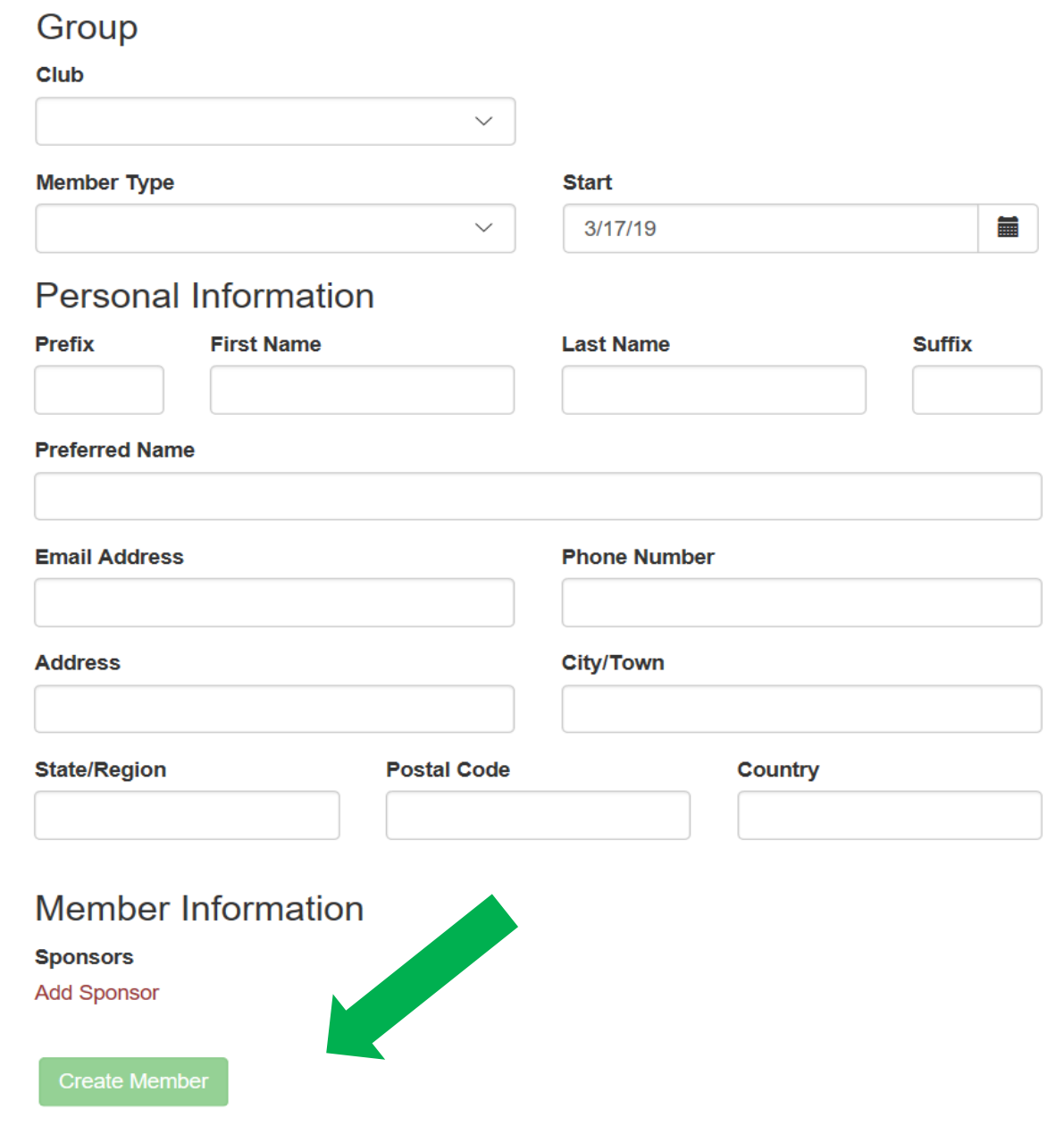

# **Locate existing members to edit by Search bar or clicking on their Name on the Members page**

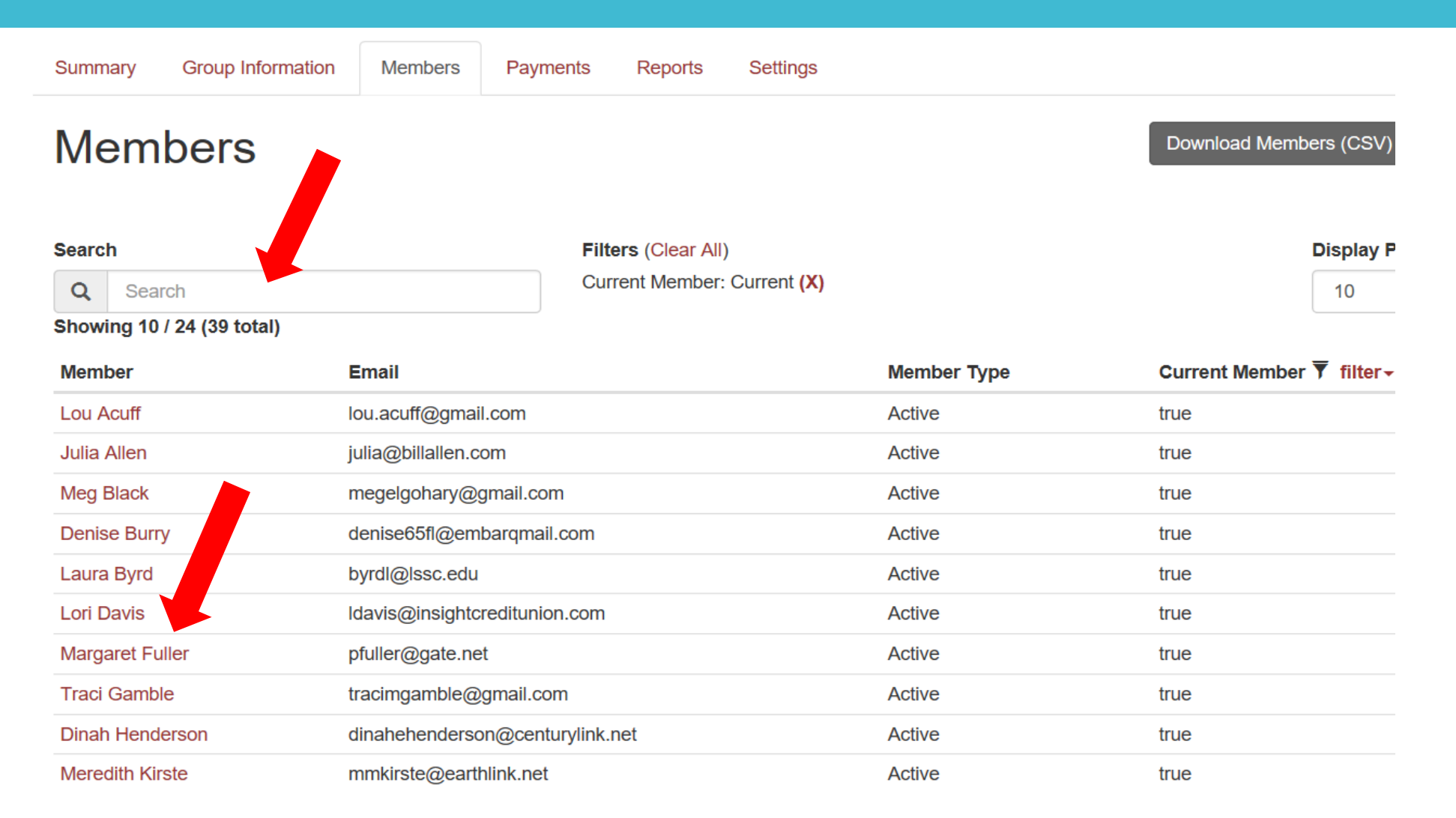

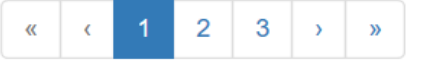

**From the members page you can update Personal Information, Member Information, Contact Information and see Transactions of Dues and Fees, click Edit.**

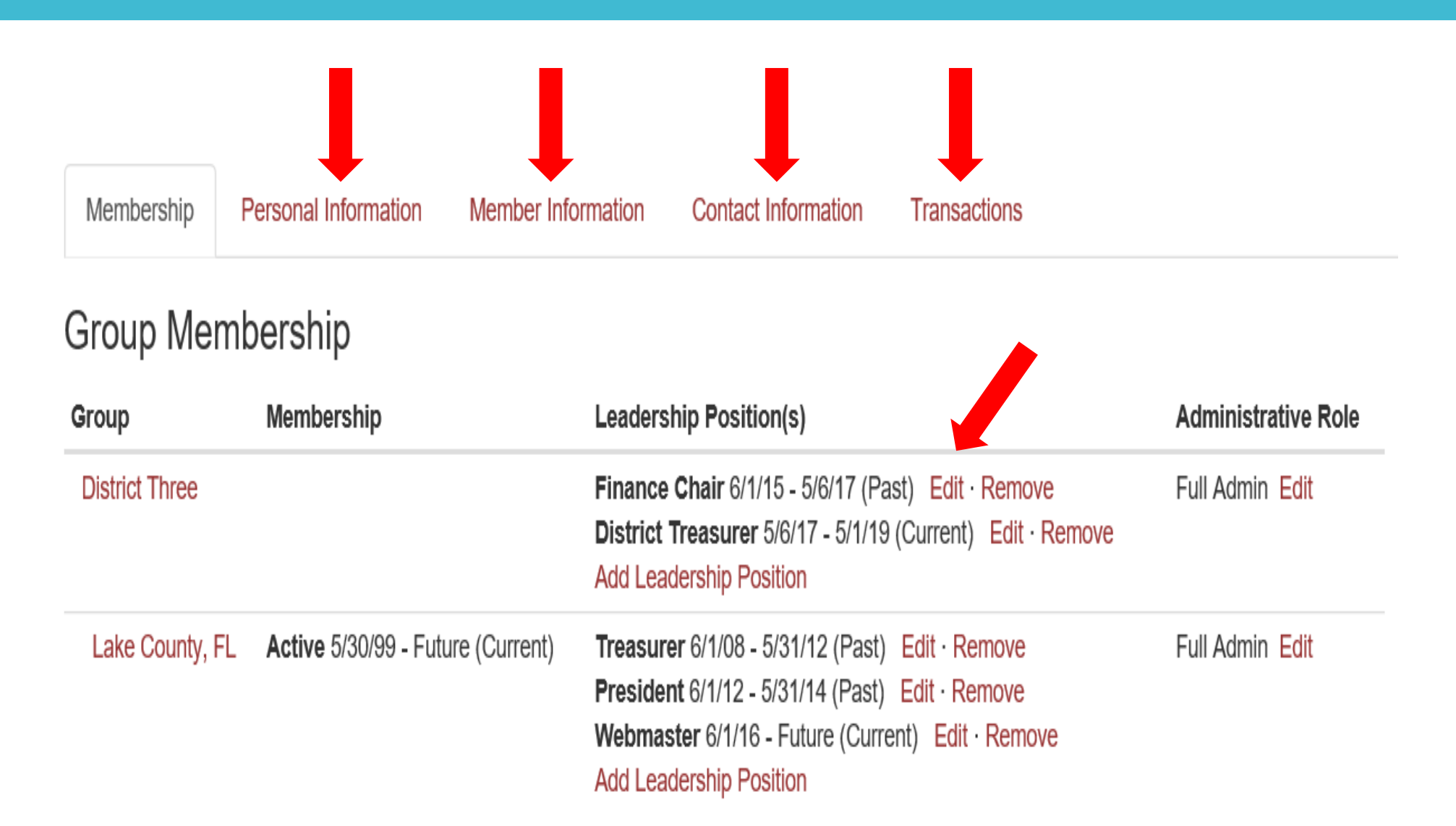

# **Payment CINK** your **K** credit card. **Methods**

# **These are the ways to make a payment**

Link your bank account and transfer funds directly or link a

To link an account or credit card, first as Club Treasurer go to YOUR member page. Click the silhouette in upper right corner of red bar.

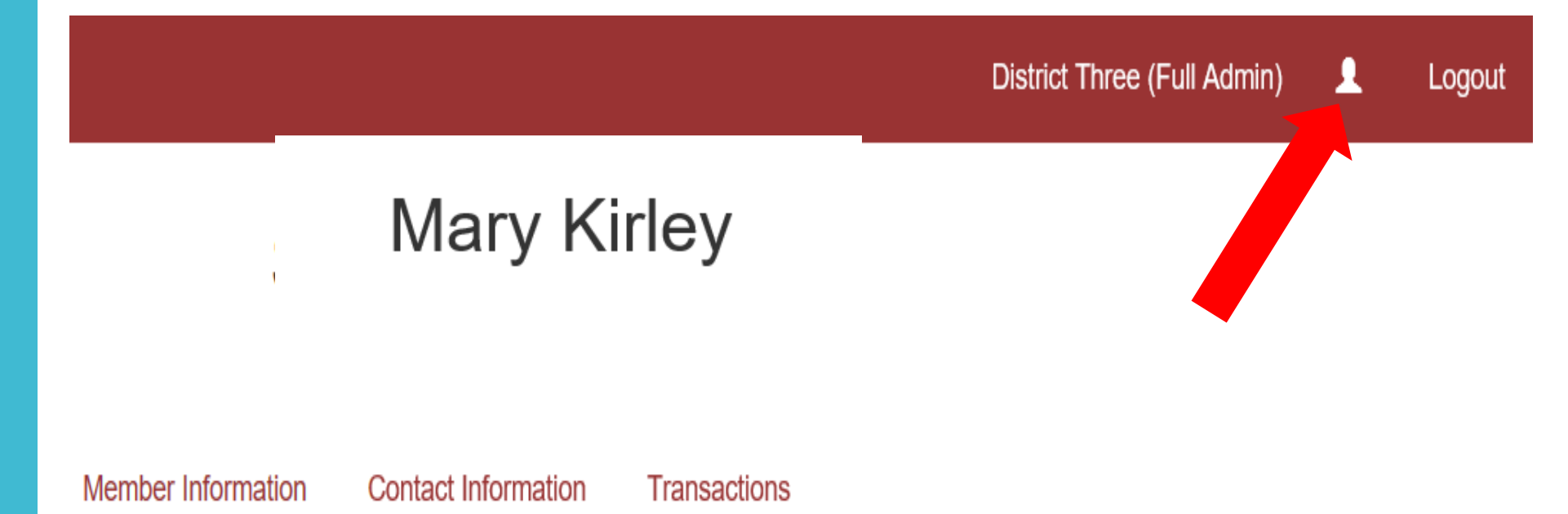

You will see a page with your name at the top, and a few tabs will be available. Choose Payment Methods tab. Then click "Add Card" or "Add Bank Account"

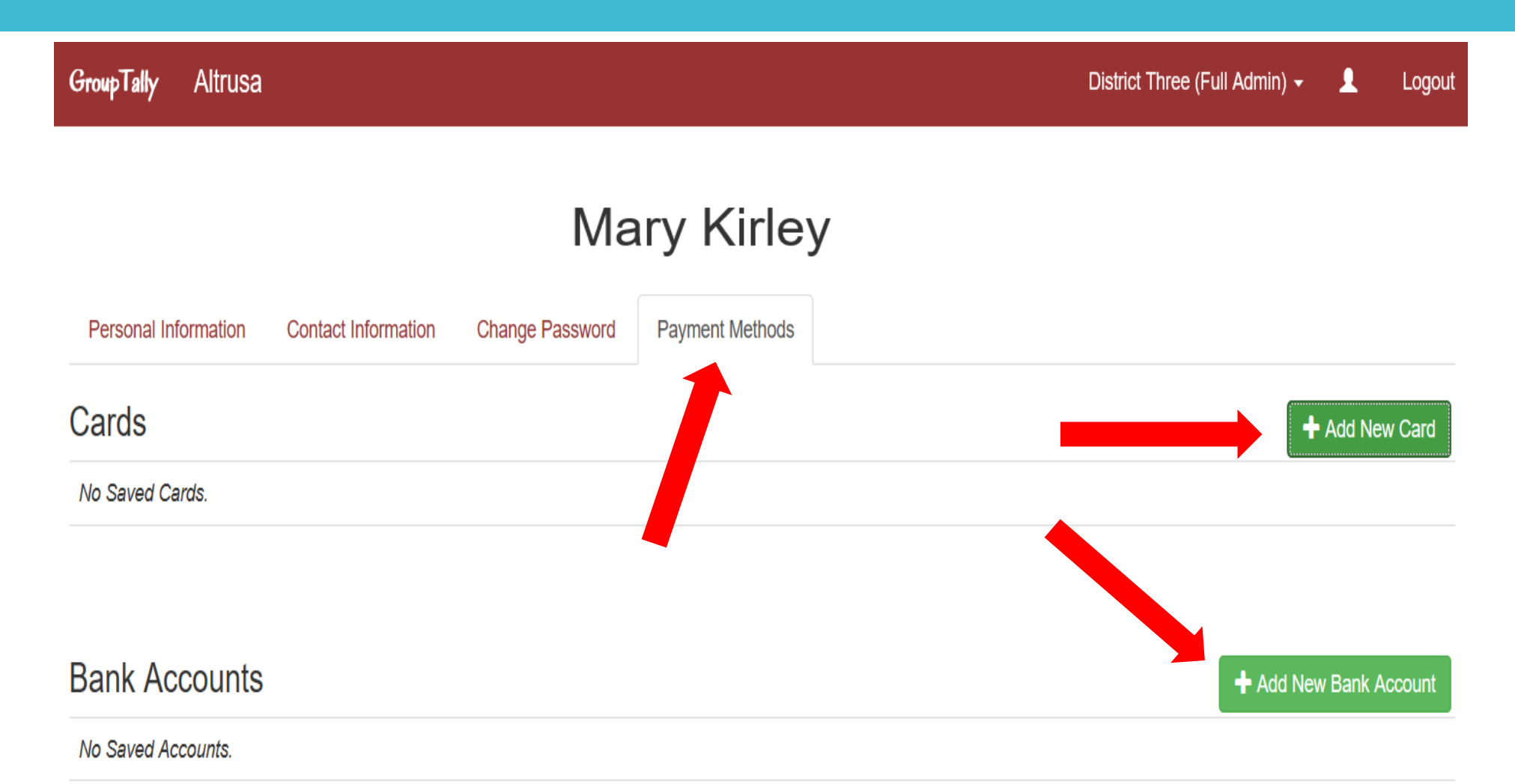

On this page, you see payment methods previously entered, or it may be blank. To link a credit card, click on + Add New Card, or + Add New Bank Account to link a bank account. For each option, a dialogue box will appear for you to fill out.

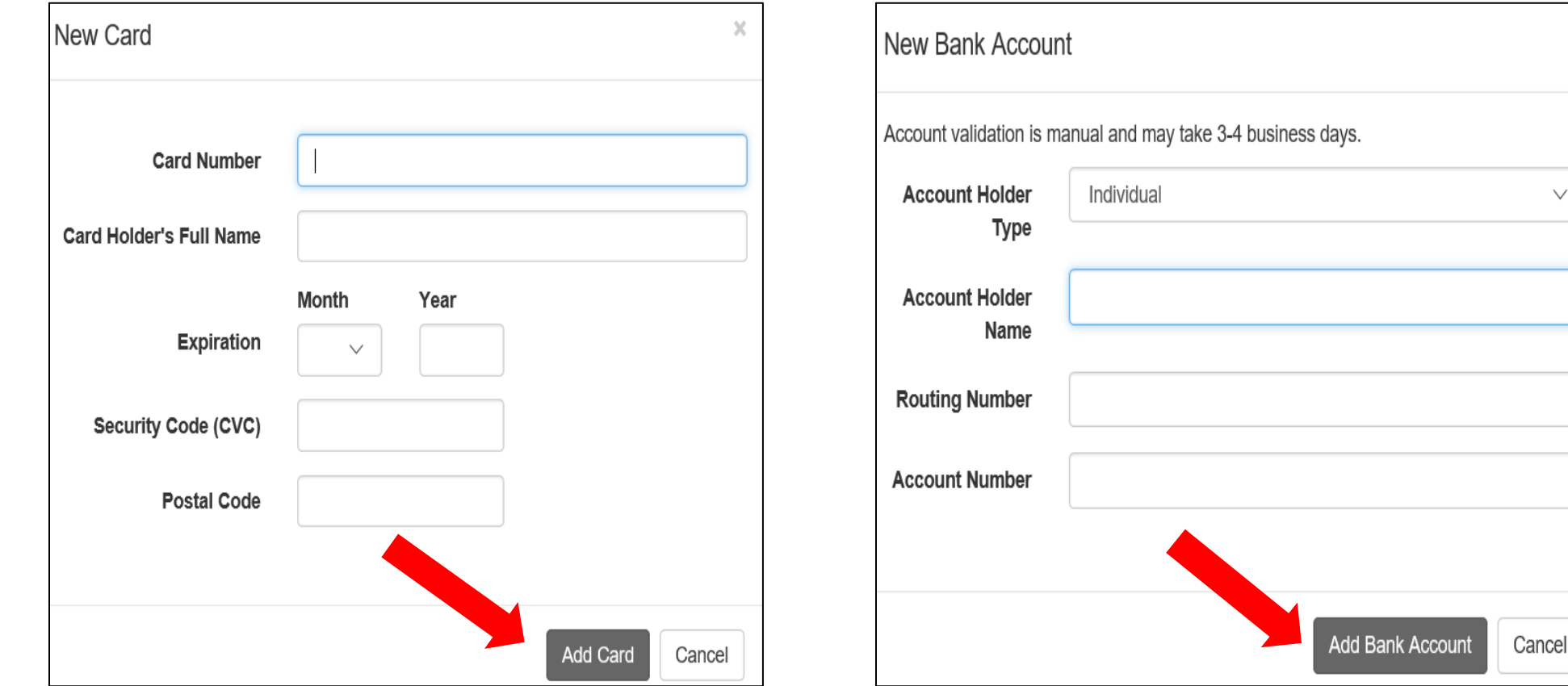

# **Making a Payment**

The Payments page is divided into four sections. Group Payments, Payments, Group Transactions, and Member Transactions. If you have a balance, the Make Payment button will be available to you. No Balance, No Button.

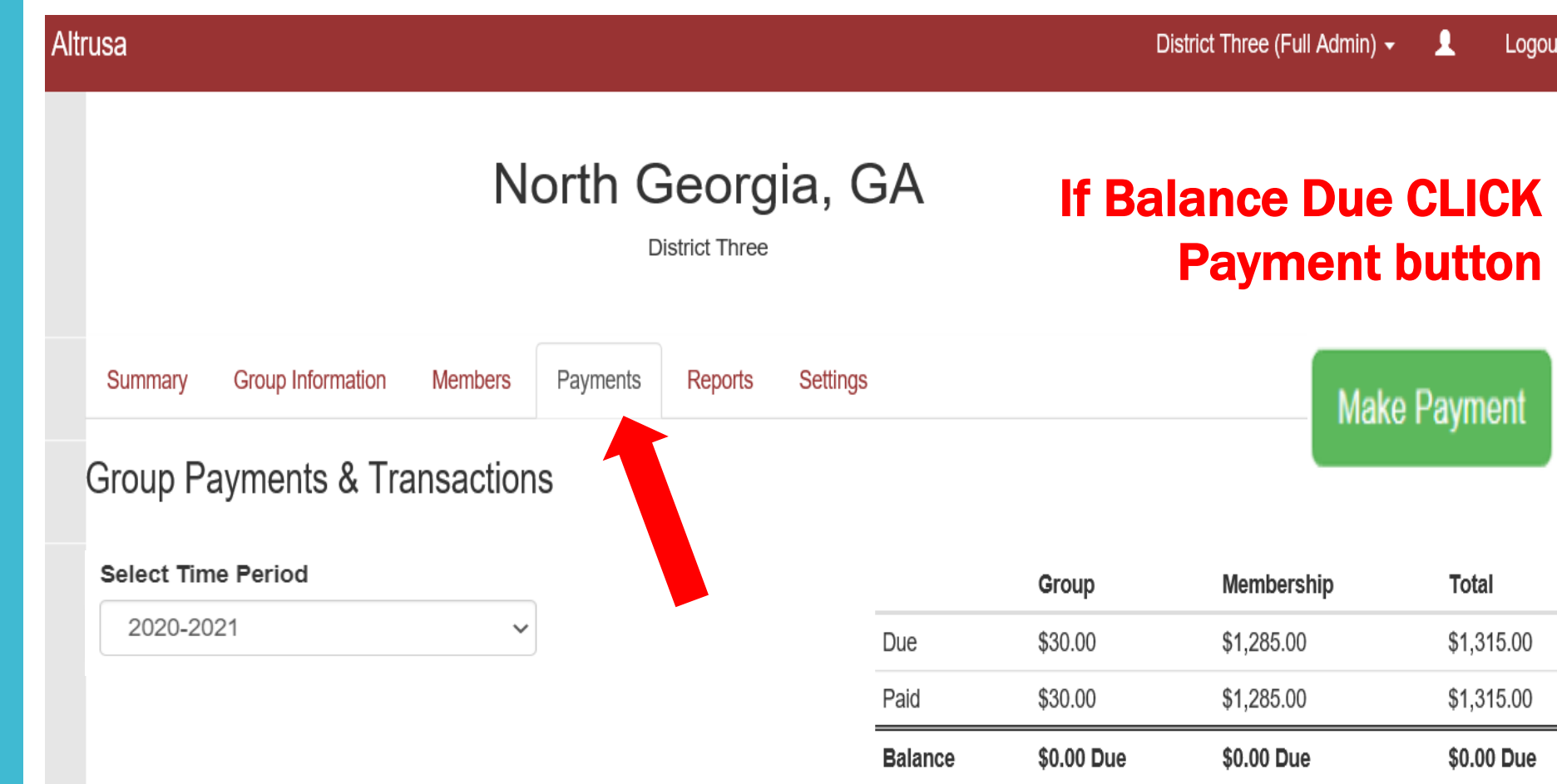

On payments page you will find a list of dues. Those with green check marks have been paid, and open check boxes are unpaid and available for selection.

# Member Fees & Dues

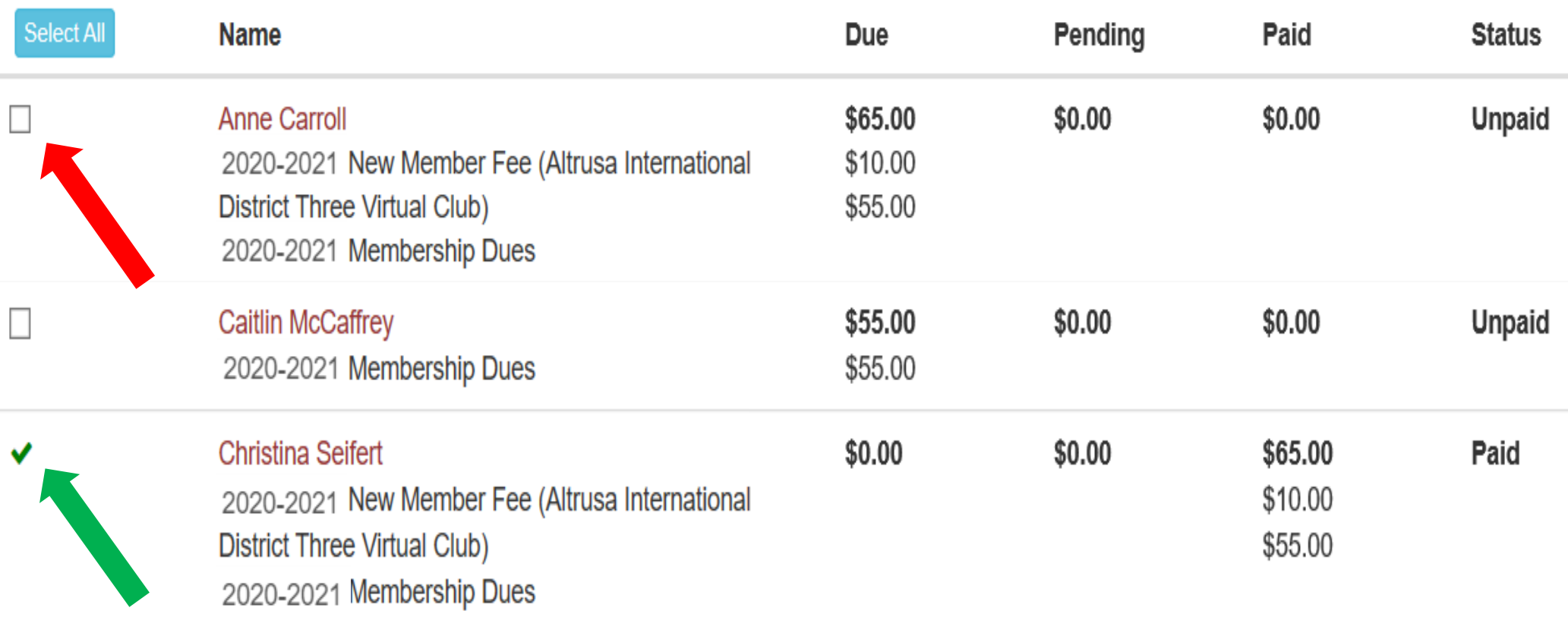

**Select Members and Items to Pay**

#### Payment Step 1: Select Payment Items

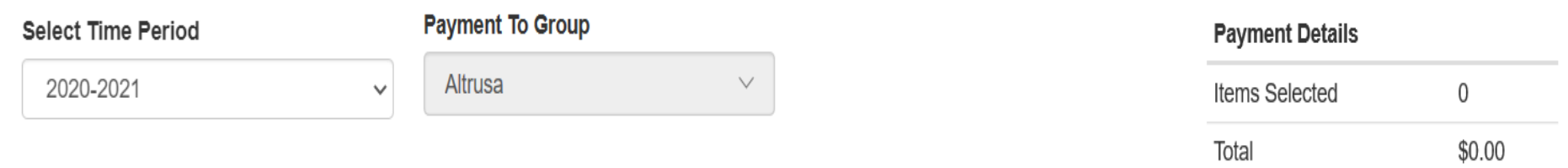

Pay

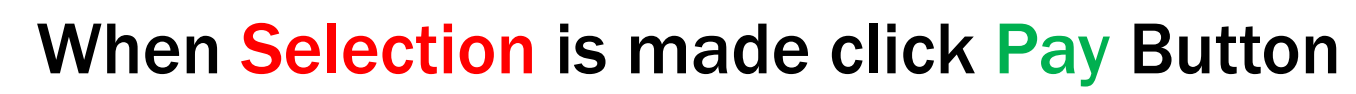

#### **Group Fees & Dues**

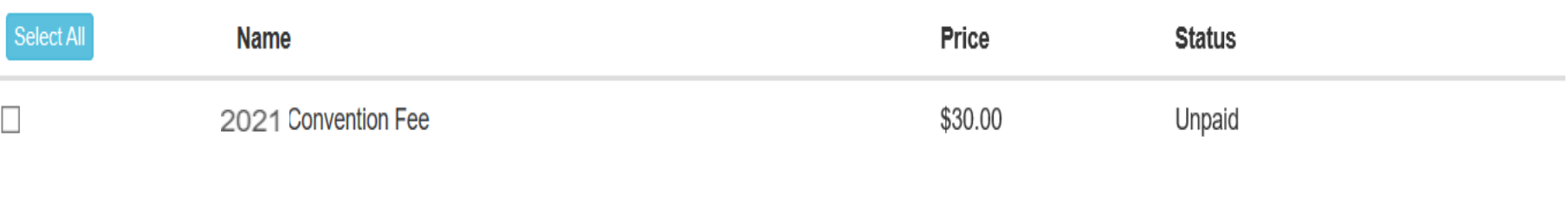

#### **Member Fees & Dues**

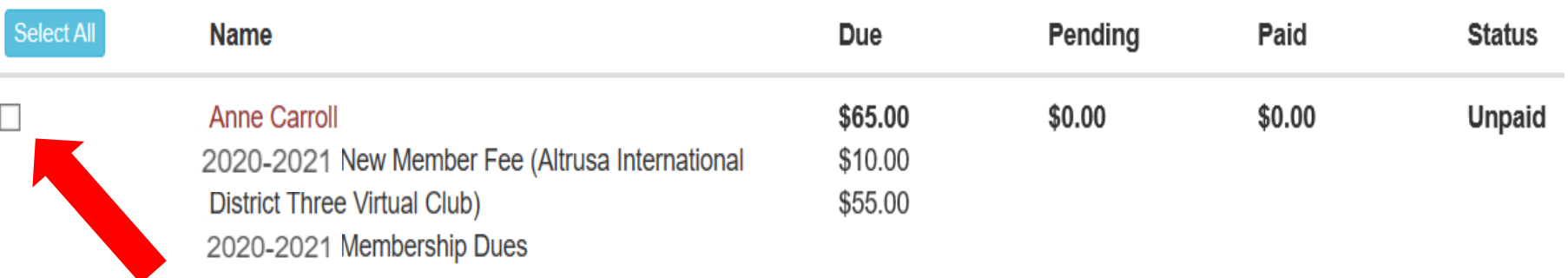

# Once you click pay button, select Credit/Debit Card or Bank Account . Here I have chosen Credit Card so I click on "Pay with Card"

#### x Payment Step 2: Select Payment Method Payment Options Credit/Debit Card **Bank Account** Offline ! Please review your selections Name Type Amount Laura Byrd 1 Membership \$37.50 2 Michelle Metheny Membership \$37.50 3 Credit/Debit Card Fee Processing Fee \$2.55 **Select Card Total** 77.55 \$ Visa ending in 8150 (Expires 08/2023) \$75.00 paid to Altrusa. **Add New Card**

"GroupTally" or "Stripe" may appear on your bank statement. GroupTally & Stripe are the service provider and payment processor.

# **Financial Responsibility**

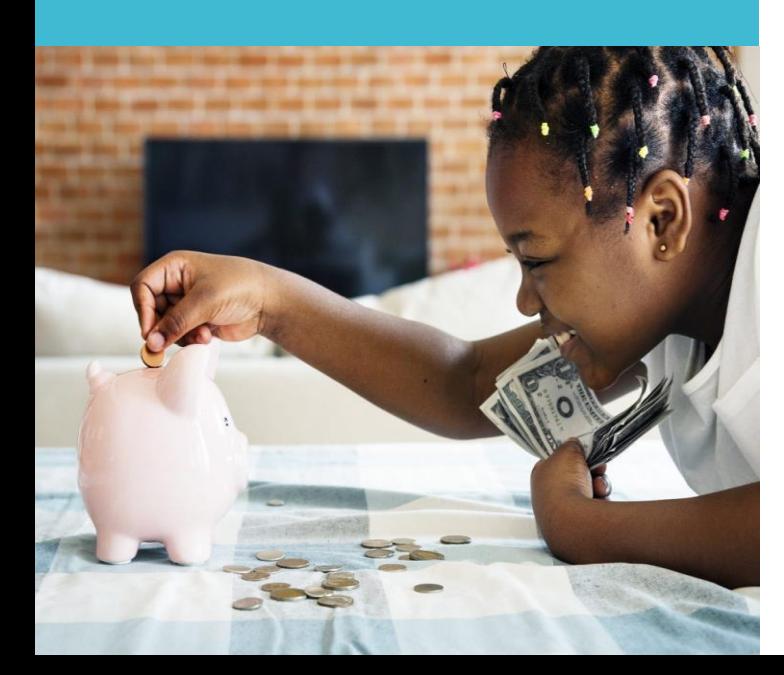

# **A.Financial Duties**

#### **Plan annual budgets.**

- Receive, record and deposit funds in approved Club accounts and maintain records of those accounts.
- **Pay all Club bills and dues that have been AUTHORIZED by the** Board in a timely manner.

# B. **Dues and Fees**

- Familiarize yourself with International and District financial policies and procedures.
- Collect and submit dues to International and District in accordance with deadlines. All must be Postmarked by June 15.

# **Financial Responsibility**

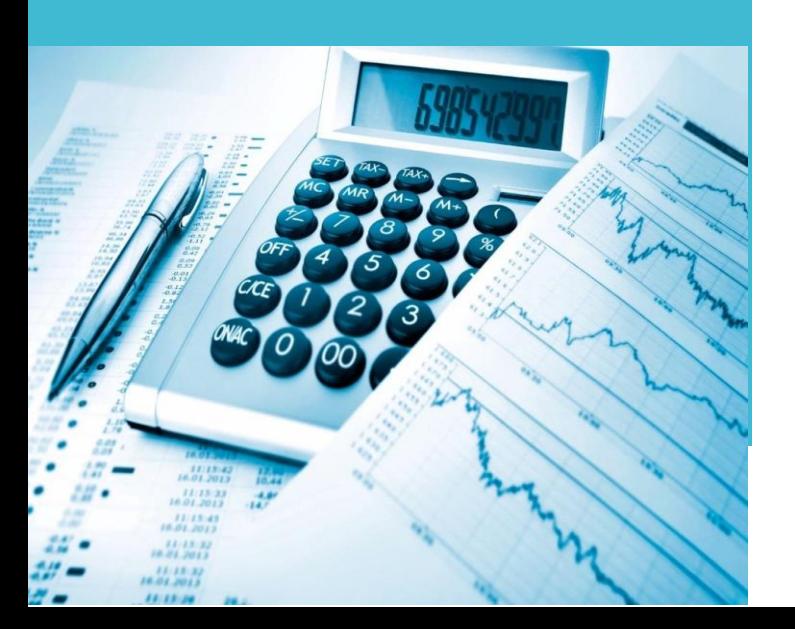

# **C. Financial Reports and Records**

**Report on financial matters at each business meeting,** Club Board, Club's annual meeting and on request.

▪Submit annual report and Club financial records for audit

# **D. Members on "Leave of Absence"**

Sometimes members are not able to regularly attend meetings. Events in their lives change and their schedules can get overwhelming. Granting a leave of absence is a matter between the member and the Club. Members on leave must still pay their dues to remain Active members.

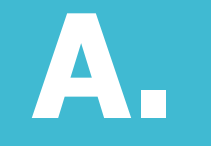

# **Financial Duties**

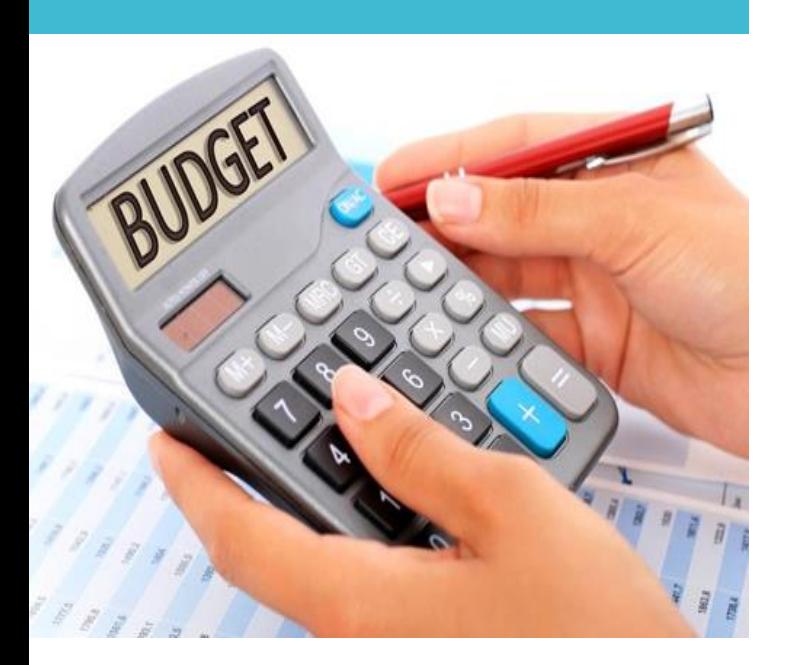

#### Plan Annual Budgets Our Fiscal year is June 1st - May 31st

Develop a budget with Finance Committee, have it approved by Club Board, and present it to club once approved. Ideally all before March 1st. The general operating budget is based both on anticipated income from dues and membership processing fees and on estimated fundraising and donor income.

## The general operating budget must provide for the following operating expenses:

- $\checkmark$  International Dues
- $\checkmark$  Membership processing
- ✓ District Dues
- $\checkmark$  International Convention Fees
- $\checkmark$  Club Officer/Committee expenses
- $\checkmark$  Fixed Operating Expenses (PO Box Rental, Web Site Hosting, etc.)
- $\checkmark$  General office supplies and postage
- $\checkmark$  Delegates expenses for District Conferences
- $\checkmark$  Delegates expenses for International Convention

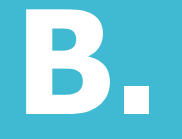

# **Dues and Fees**

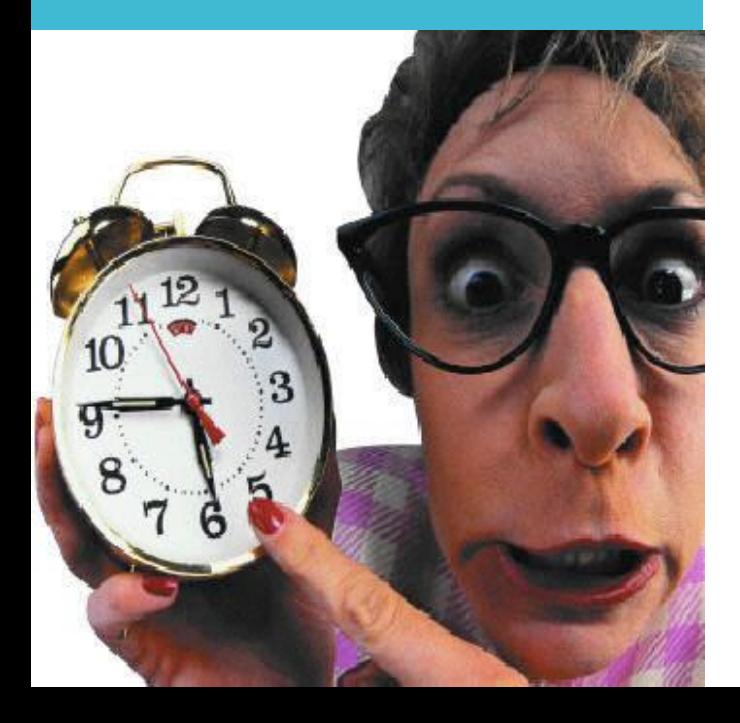

# **Timely Collect and Submit Dues**

The Club Treasurer is responsible for invoicing each member at least 1 month in advance for upcoming Dues Renewal and submitting all dues payments and fees (convention fees, district conference fee, reinstatement fees and new member processing fees) to International and District by the June 15 deadline. If payment is not postmarked by the deadline each member of the Club will be subject to a late fee. Club Treasurer is responsible for submitting late fees with late dues to International \$5.00 (\$10.00 after July 10) and District \$2.00 after June 15.

#### Dues payments are non-refundable. Do NOT advance payments on behalf of members.

We recommend that you do not wait until every member has paid their dues before submitting them because you risk incurring a late fee for every member. Send the payments you have received so that members who paid on time are not penalized.

#### **Club Treasurers are responsible for submitting ALL Dues/Fees**

#### ALTRUSA INTERNATIONAL DISTRICT THREE, INC. 2021-2023 DUES & MEMBERSHIP INFORMATION FORM

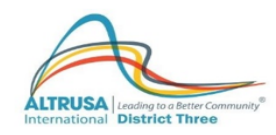

(PLEASE PRINT)

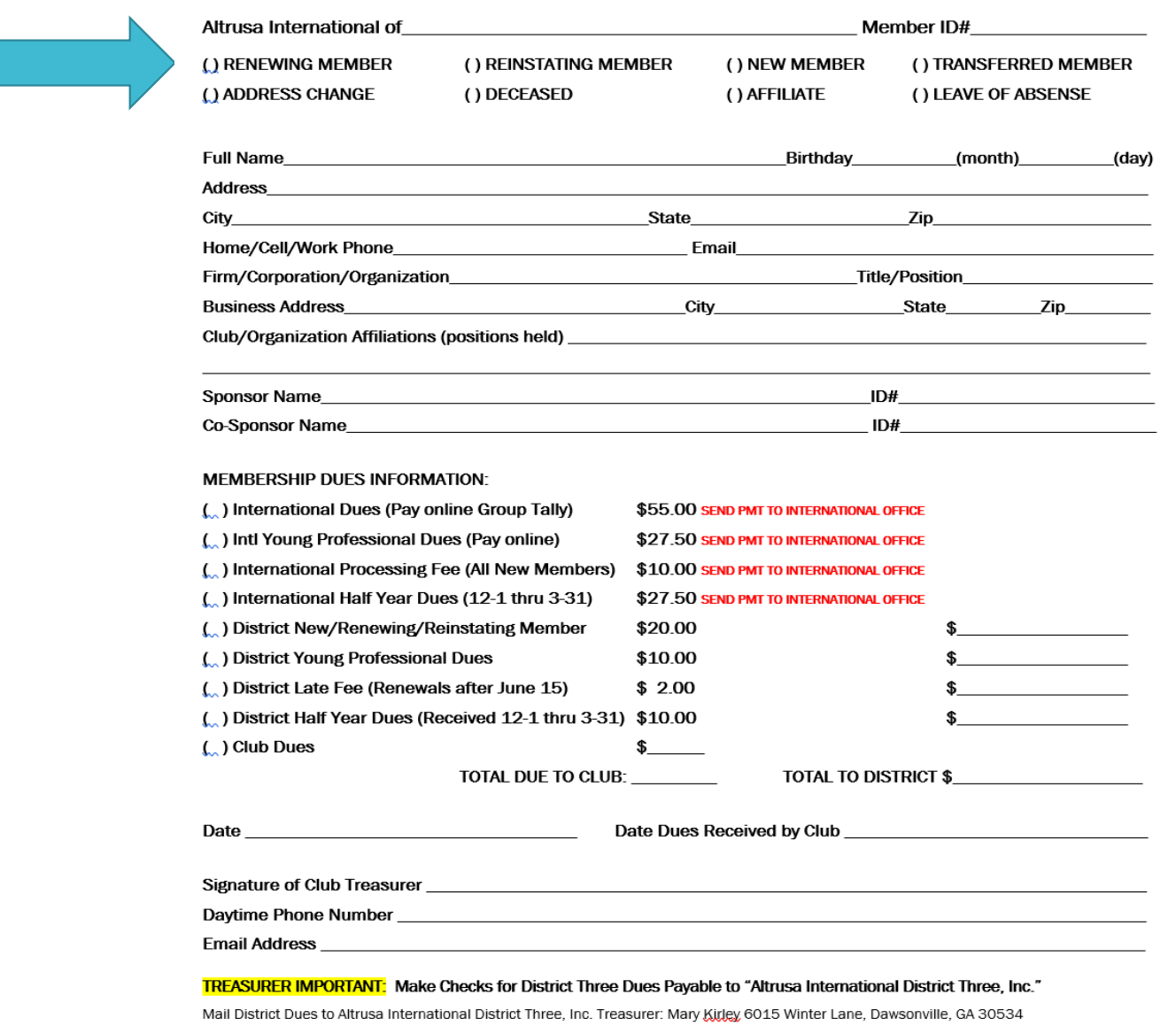

# **NEW Member Form**

**Individual Renewal and Reinstating**

**Please do NOT mistake a Reinstating member for New**

Mail International Dues to Altrusa International, Inc. One North LaSalle Street, Suite 1955, Chicago, IL 60602

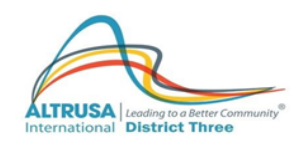

#### **DISTRICT Annual Dues Submission Form**

Altrusa Club of

Treasurer\_

Choose the correct category. Complete only the correct category for this situation.

#### **OPTION 1**

Annual Dues - District Treasurer must receive your check by 6/15

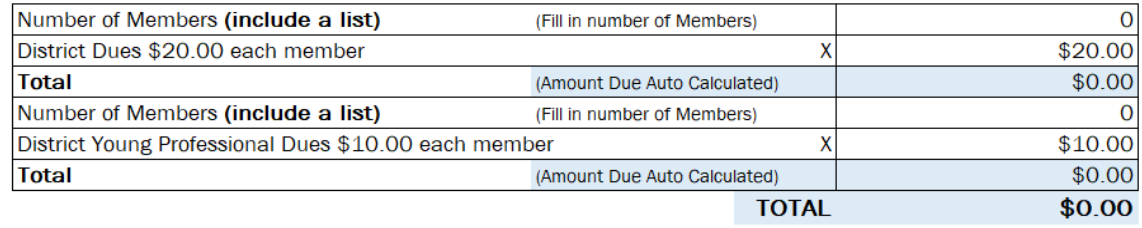

#### **OPTION 2**

Late Annual Dues - District Tresurer received after 6/15 but before 7/15

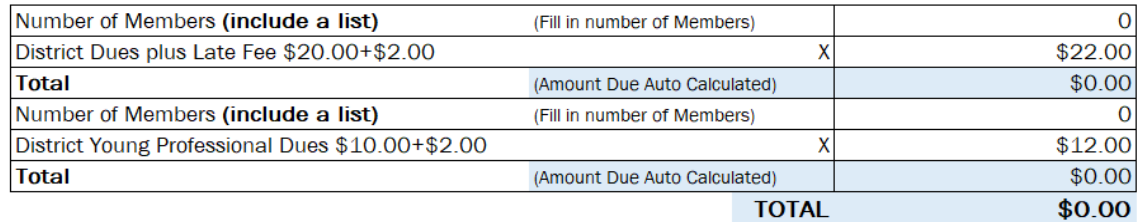

#### **OPTION 3**

Reinstatement Annual Dues - DUES PAID after 7/15

Please submit the "District Three Club Membership Form" for each individual reinstated Member.

#### **OPTION 4**

New Members - Submitted Immediately after dues are paid to club

Please submit the "District Three Club Membership Form" for each individual New Member.

#### 1. Dues must be paid before Initiation. Notes:

- 2. From April 1-June 1, new members pay full amount, but dues cover remainder of current year and the next program year, making April and May free.
- 3. Attach list with names and member numbers.

Mail this form with check made out to "Altrusa International District Three, Inc." and the member list to: District Treasurer Mary Kirley: 6015 Winter Lane, Dawsonville, GA 30534

# **CLUB DUES Renewal Form**

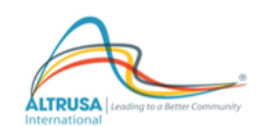

Altrusa International of

**Transfer of Membership from One Club to Another** 

(to be completed by current Club for the receiving Club)

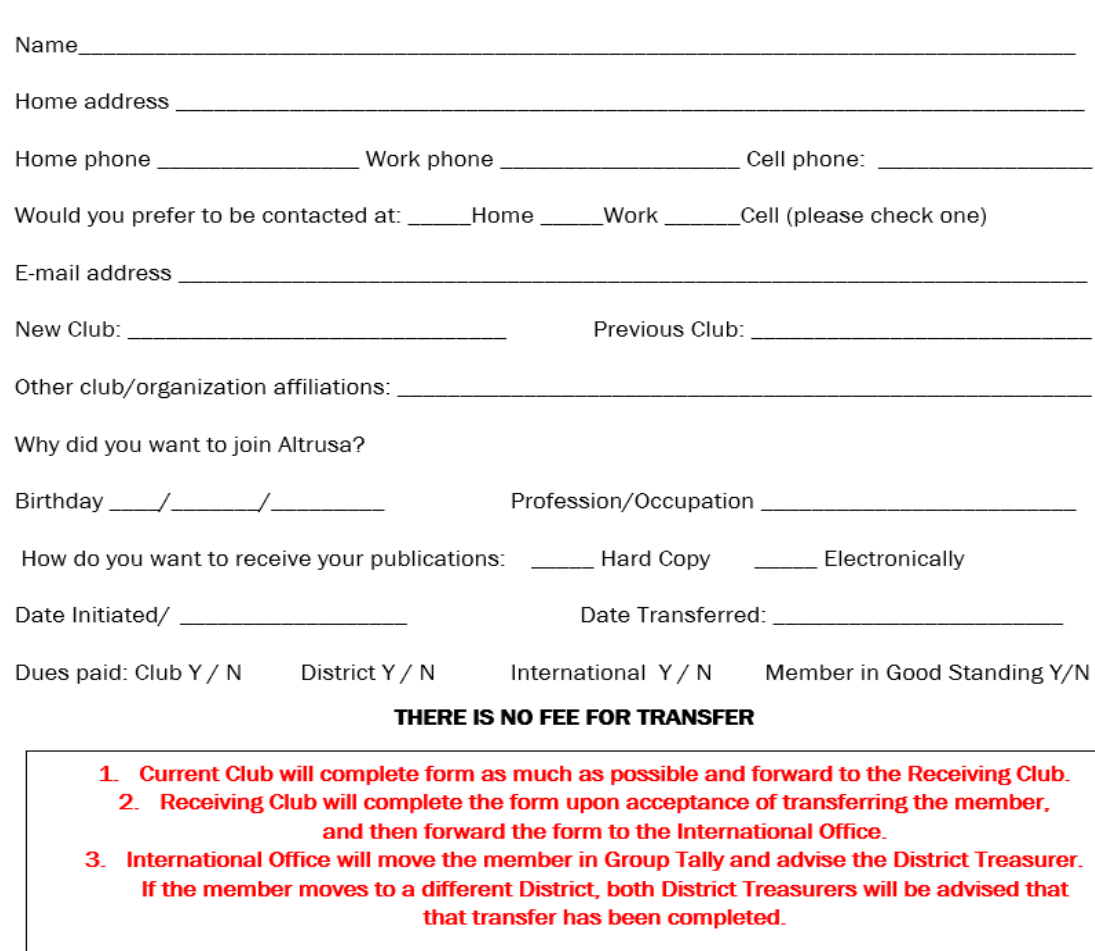

**MEMBER Transfer Form**

**Current Club Treasurer Name** 

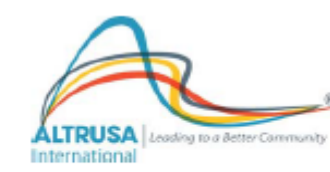

#### Altrusa International of

**Recommendation for Membership** 

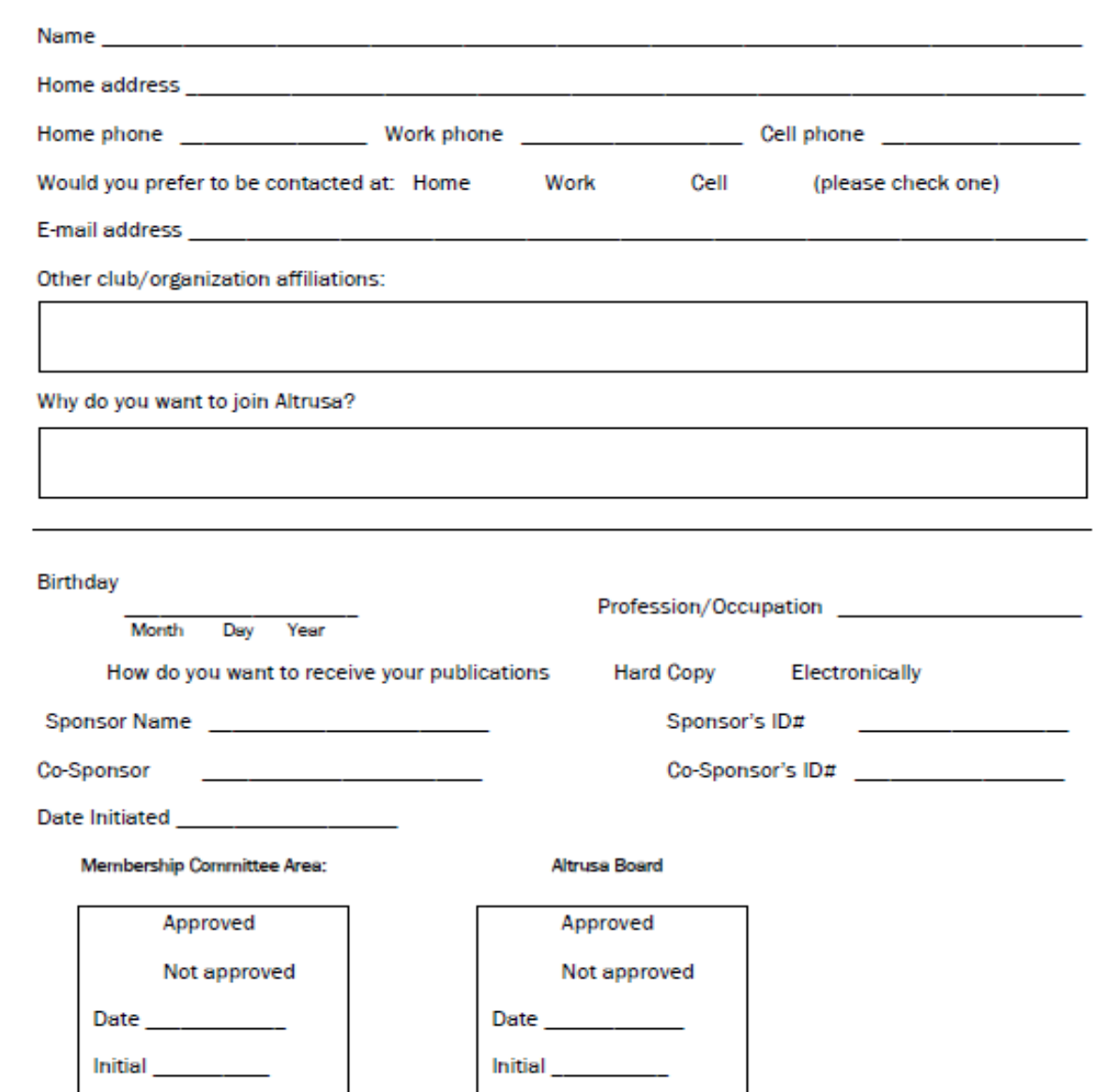

# **MEMBER Recommend Form**

**C.** 

# **Financial Reports**

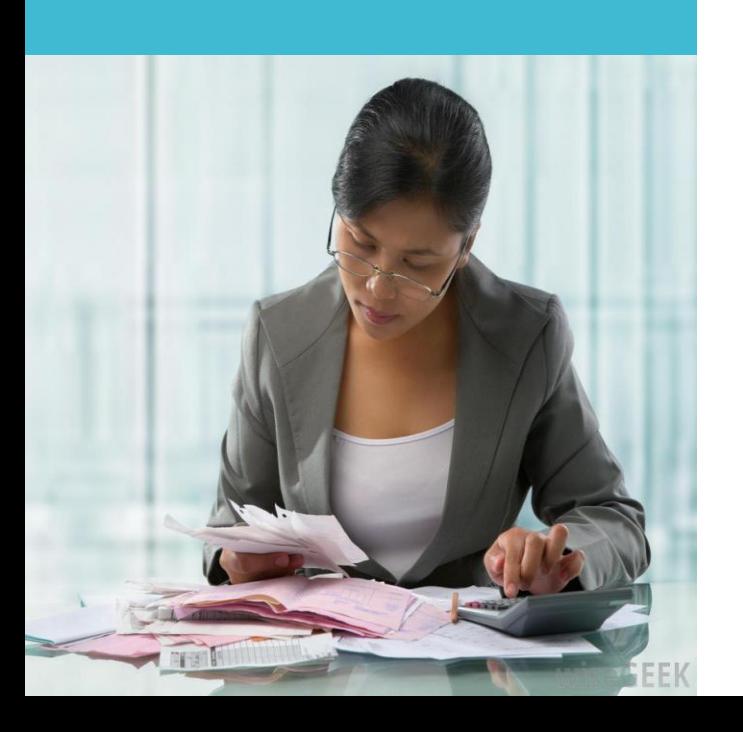

# **PROVIDE REGULAR MONTHLY REPORTS**

Each month reconcile your checking account and generate monthly reports. Report Income and Expenses, include budget status at each business meeting. We recommend QuickBooks. Your reports are easy to compile.

# **You should provide:**

- **Balance Sheet Statement of Financial Position**
- **Profit & Loss Budget vs Actual**
- Profit & Loss Previous Years Comparison (Year to Date)
- **Monthly Accounts Receivable**
- **Monthly Accounts Payable**
- **Monthly Membership Totals**

At end of the year submit an annual report and all Club financial records for club Finance Committee Audit/Review.

# **75 Million Scam Emails Are Sent Every Day!**

# **CYBER FRAUD**

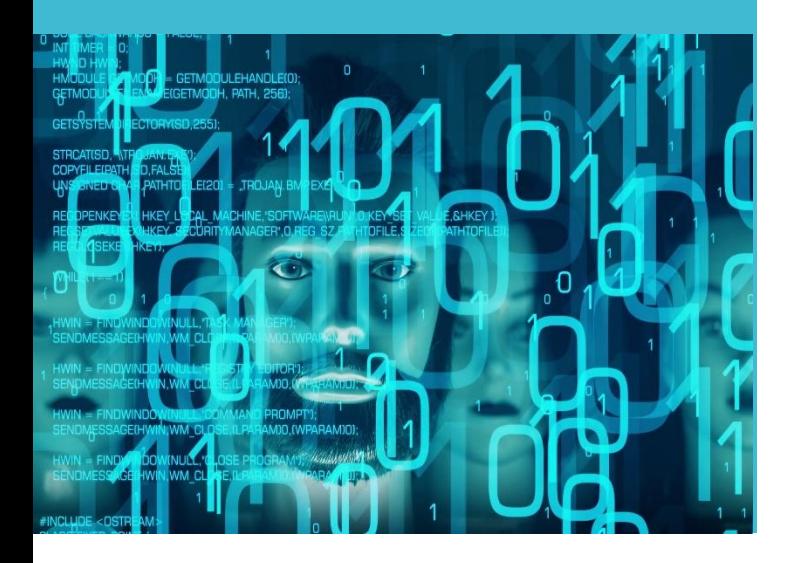

# Please be AWARE of the existence of cyber fraud

- Be careful when making payments and vigilant regarding not only AUTHORIZING payment but ensuring the RECIPIENT's Identity. We have had incidents where District Treasurers were asked to make a payment by an email from their Governor. It will appear to be the Governor's email address but will be slightly different. Do NOT respond or click on any "links". We recommend you call your Governor to verify payment.
- We are concerned that this fraudulent activity could impact **Club** Treasurers. Please ensure you do not provide financial information or passwords to anyone via email, as email accounts can be hacked. If unsure about a payment request, we suggest you pick up the phone and talk directly with your Club President. Remember if it seems strange, do some extra verification!

# **CYBER FRAUD**

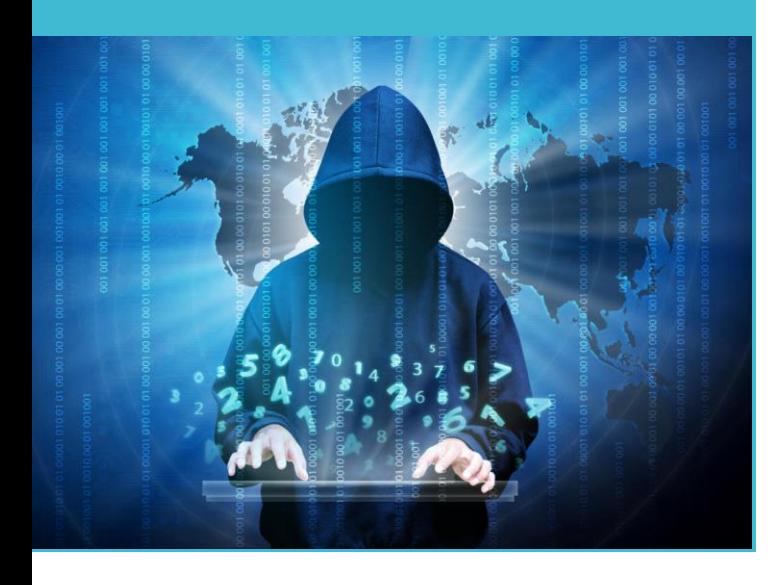

# To protect yourself, we urge you to:

- **Periodically change your passwords and use two factor** authentication whenever possible
- **Monitor online banking report suspicious activity** ▪ Monitor email accounts – if any unusual activity, update anti-virus software
- **Be wary of international phone calls of unknown origin**
- Be wary of clicking on links and attachments from senders you do not recognize and even some you do
- **Do not wire or send funds without authenticated** authorization !!

# **Resources**

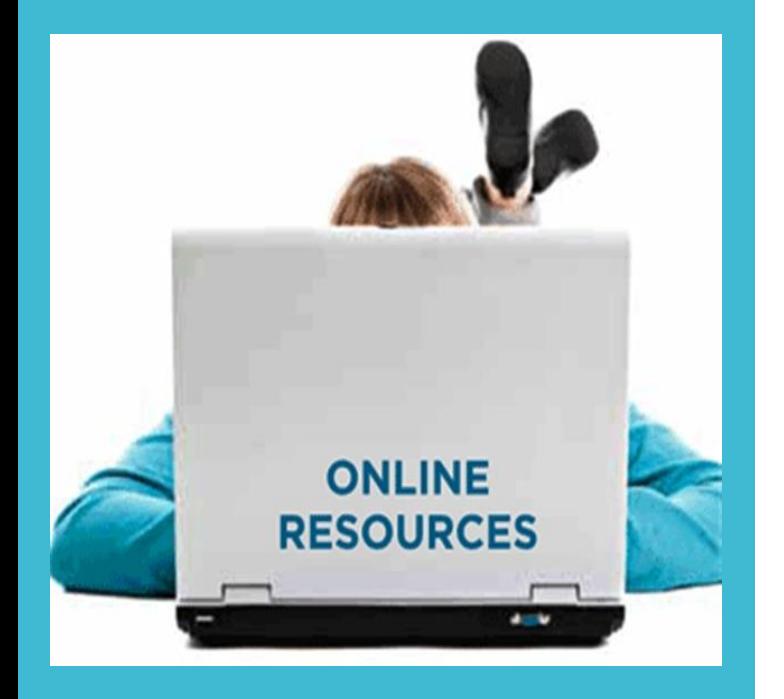

Information on all materials, merchandise (thru Doc Morgan, which is Altrusa's official supplier), IRS Filing, Treasurers Calendar, Dues and Fee Schedules, Group Tally Guides and Videos, any and all contact information for District and International can be found online and requires password protected login.

Altrusa International Website: [www.altrusa.org](http://www.altrusa.org/) Altrusa District Three Website: [www.districtthree.altrusa.org](http://www.districtthree.altrusa.org/)

District Three Treasurer: [districtthreetreasurer@gmail.com](mailto:districtthreetreasurer@gmail.com)

IRS Filings if needed 990 Filing Info: www.irs.gov/instructions/i990/ch01.html

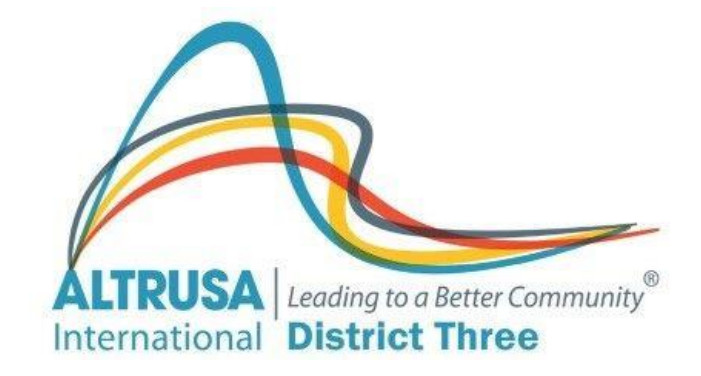

# **FOR YOUR SERVICE TO ALTRUSA**